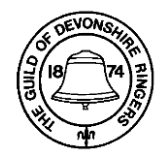

## **Tips for using the Zoom videoconference service**

To help take the register of attendees at the Guild Annual General Meeting we request that everyone sets their Zoom profile to include both your full name and tower or branch.

## **How to rename your Zoom profile**

Select your picture in the Zoom app, **right click** and choose Rename :

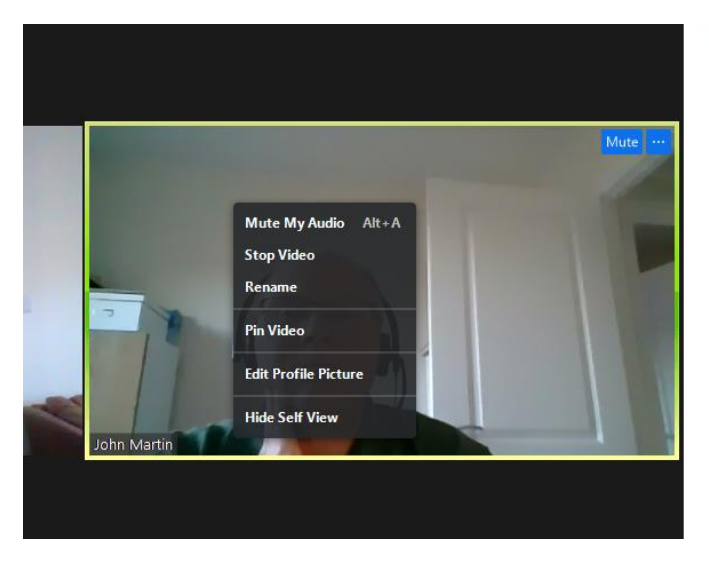

Enter your full name and tower in the Rename box that appears :

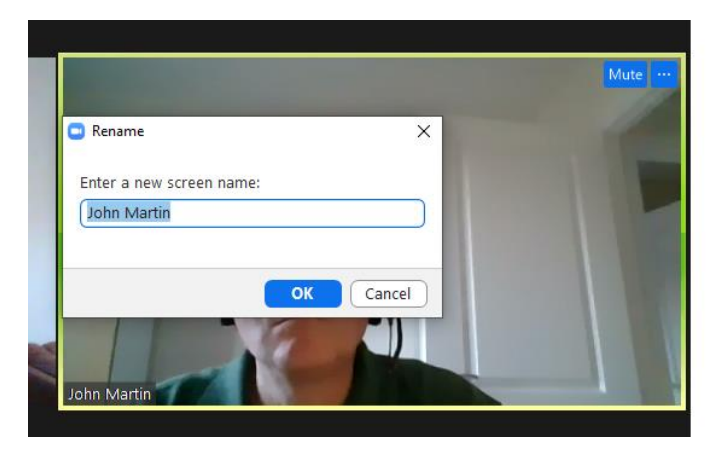

When updated click on OK to save your updated profile name.

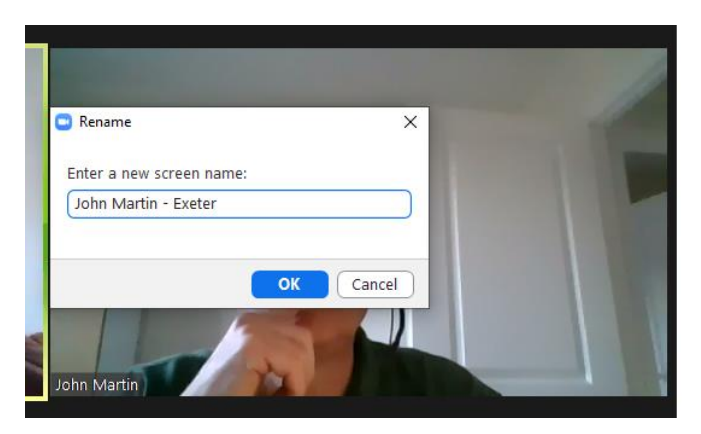

## **How to raise your hand**

We will be using the Zoom "raise hand" facility to allow you to cast a vote at the meeting.

## **Please note you should only raise your hand if you wish to vote against any proposal.**

If you are using Zoom on a laptop computer you will find the "raise hand" button as shown at the bottom of the Participants list :

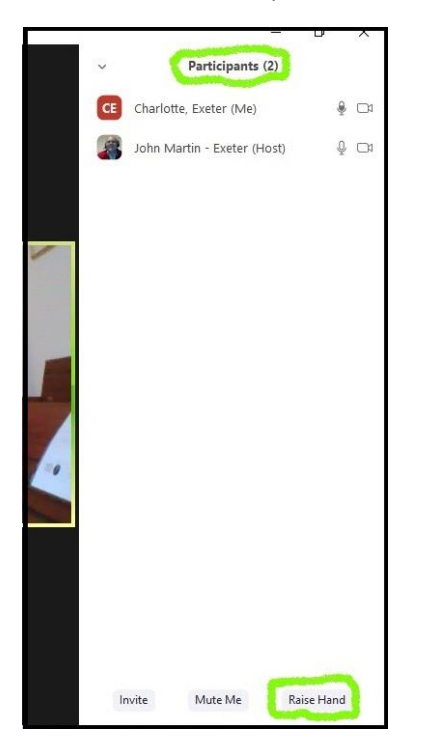

If you are using Zoom on a mobile phone or tablet device you will find the "raise hand" button under the More option as shown below :

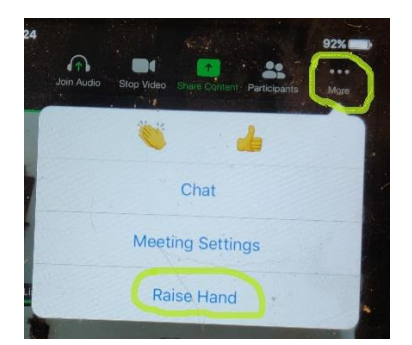